Логин ОО

# **Всероссийская проверочная работа**

## **по профильному учебному предмету «ИНФОРМАТИКА»**

**для обучающихся первых курсов по очной форме обучения по образовательным** 

**программам среднего профессионального образования на базе основного общего** 

**образования**

### **Инструкция по выполнению работы**

На выполнение работы по информатике отводится 2 часа 30 минут (150 минут). Работа включает в себя 15 заданий.

Ответы на задания 1–12 запишите в поля ответов в тексте работы. В случае записи неверного ответа зачеркните его и запишите рядом новый.

Результатом выполнения каждого из заданий 13–15 является отдельный файл. Формат файла, его имя и каталог для сохранения Вам сообщат организаторы.

При выполнении работы не разрешается пользоваться учебником, рабочими тетрадями и другими справочными материалами.

При необходимости можно пользоваться черновиком. Записи в черновике проверяться и оцениваться не будут.

Советуем выполнять задания в том порядке, в котором они даны. В целях экономии времени пропускайте задание, которое не удаётся выполнить сразу, и переходите к следующему. Если после выполнения всей работы у Вас останется время, то Вы сможете вернуться к пропущенным заданиям.

Баллы, полученные Вами за выполненные задания, суммируются. Постарайтесь выполнить как можно больше заданий и набрать наибольшее количество баллов.

### *Желаем успеха!*

*Таблица для внесения баллов участника*

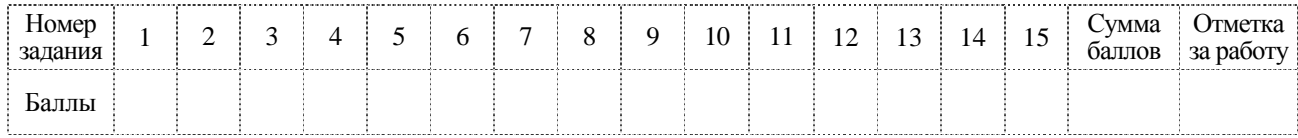

В кодировке КОИ-8 каждый символ кодируется 8 битами. Вова написал текст (в нём нет лишних пробелов):

«Алый, синий, фуксия, красный, янтарный, оранжевый, фиолетовый, канареечный, баклажановый - цвета».

Ученик вычеркнул из списка название одного цвета. Заодно он вычеркнул ставшие лишними запятую и пробел - два пробела не должны идти подряд.

При этом размер нового предложения в данной кодировке оказался на 7 байт меньше, чем размер исходного предложения. Напишите в ответе вычеркнутое название цвета.

Ответ: по последните село в село в село в село в село в село в село в село в село в село в село в село в село в

Разведчик передал в штаб радиограмму.

 $\bullet$  = =  $\bullet$  +  $\bullet$  =  $\bullet$  + = =  $\bullet$  + =  $\bullet$  =  $\bullet$  =  $\bullet$ 

При передаче радиограммы было потеряно разбиение на буквы, но известно, что в радиограмме использовались только следующие буквы.

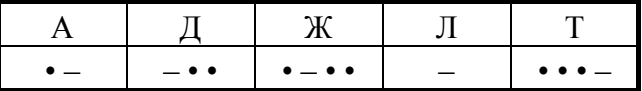

Определите текст радиограммы. В ответе запишите получившееся слово (набор букв).

 $\mathbf{1}$ 

Напишите наибольшее натуральное число  $x$ , для которого ИСТИННО высказывание:  $(x < 8)$  **H** HE  $(x < 7)$ .

OTBET:

Между населёнными пунктами А, В, С, D, Е построены дороги, протяжённость которых (в километрах) приведена в таблице.

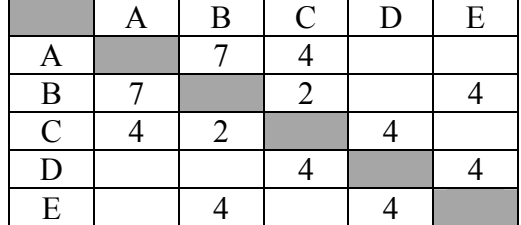

Определите длину кратчайшего пути между пунктами А и Е, проходящего через пункт С. Передвигаться можно только по дорогам, протяжённость которых указана в таблице. Каждый пункт можно посетить только один раз.

У исполнителя Делитель две команды, которым присвоены номера:

## 1. раздели на 2

## 2. прибавь 1

Первая из них уменьшает число на экране в 2 раза, вторая увеличивает его на 1.

Исполнитель работает только с натуральными числами.

Составьте алгоритм получения из числа 23 числа 4, содержащий не более 5 команд. В ответе запишите только номера команд.

(Например, 11222 - это алгоритм: раздели на 2 раздели на 2 прибавь 1 прибавь 1 прибавь 1, который преобразует число 36 в 12.)

Если таких алгоритмов более одного, то запишите любой из них.

OTBeT:

6

Ниже приведена программа, записанная на пяти языках программирования.

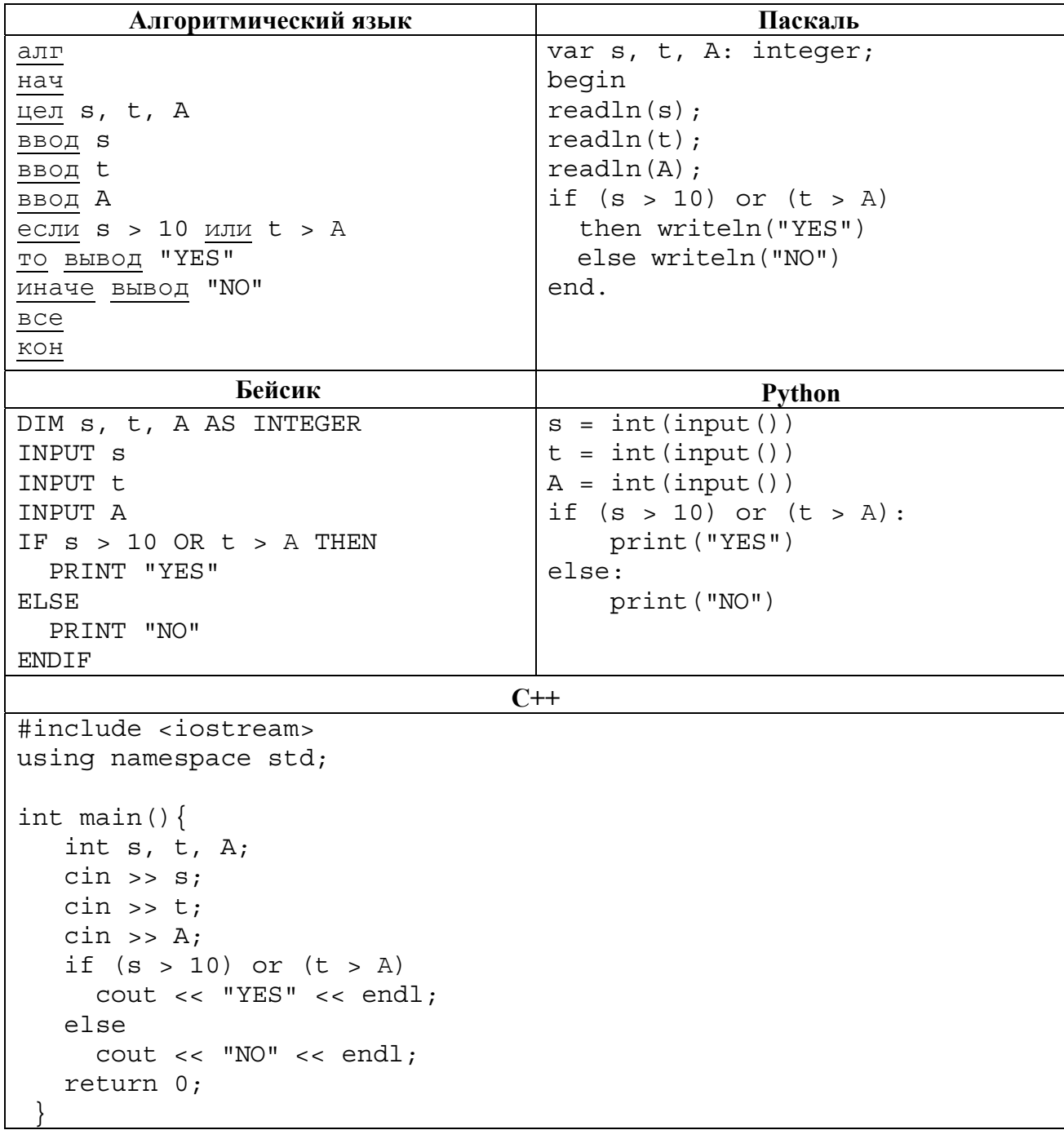

Было проведено 9 запусков программы, при которых в качестве значений переменных *s* и t вводились следующие пары чисел:

 $(1, 2)$ ;  $(11, 2)$ ;  $(1, 12)$ ;  $(11, 12)$ ;  $(-11, -12)$ ;  $(-11, 12)$ ;  $(-12, 11)$ ;  $(10, 10)$ ;  $(10, 5)$ .

Укажите количество целых значений параметра  $A$ , при которых для указанных входных данных программа напечатает «YES» шесть раз.

Доступ к файлу test.xls, находящемуся на сервере school.org, осуществляется по протоколу Фрагменты адреса файла закодированы цифрами от 1 до 7. Запишите ftp. последовательность этих цифр, кодирующую адрес указанного файла в сети Интернет.

- $1)$  test
- 2) school
- $3)$  /

 $\overline{7}$ 

8

- $4)$  ://
- $5)$  .org
- $6)$  .xls
- $7)$  ftp

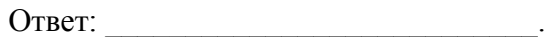

В языке запросов поискового сервера для обозначения логической операции «ИЛИ» используется символ «|», а для обозначения логической операции «И» - символ «&». В таблице приведены запросы и количество найденных по ним страниц некоторого сегмента сети Интернет.

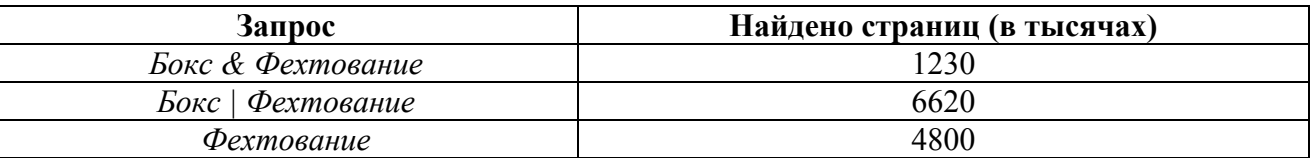

Какое количество страниц (в тысячах) будет найдено по запросу Бокс?

Считается, что все запросы выполнялись практически одновременно, так что набор страниц, содержащих все искомые слова, не изменялся за время выполнения запросов.

Ответ:  $\overline{\phantom{a}}$ 

9

На рисунке – схема дорог, связывающих города А, Б, В, Г, Д, Е, И, К. По каждой дороге можно двигаться только в одном направлении, указанном стрелкой. Сколько существует различных путей из города А в город К?

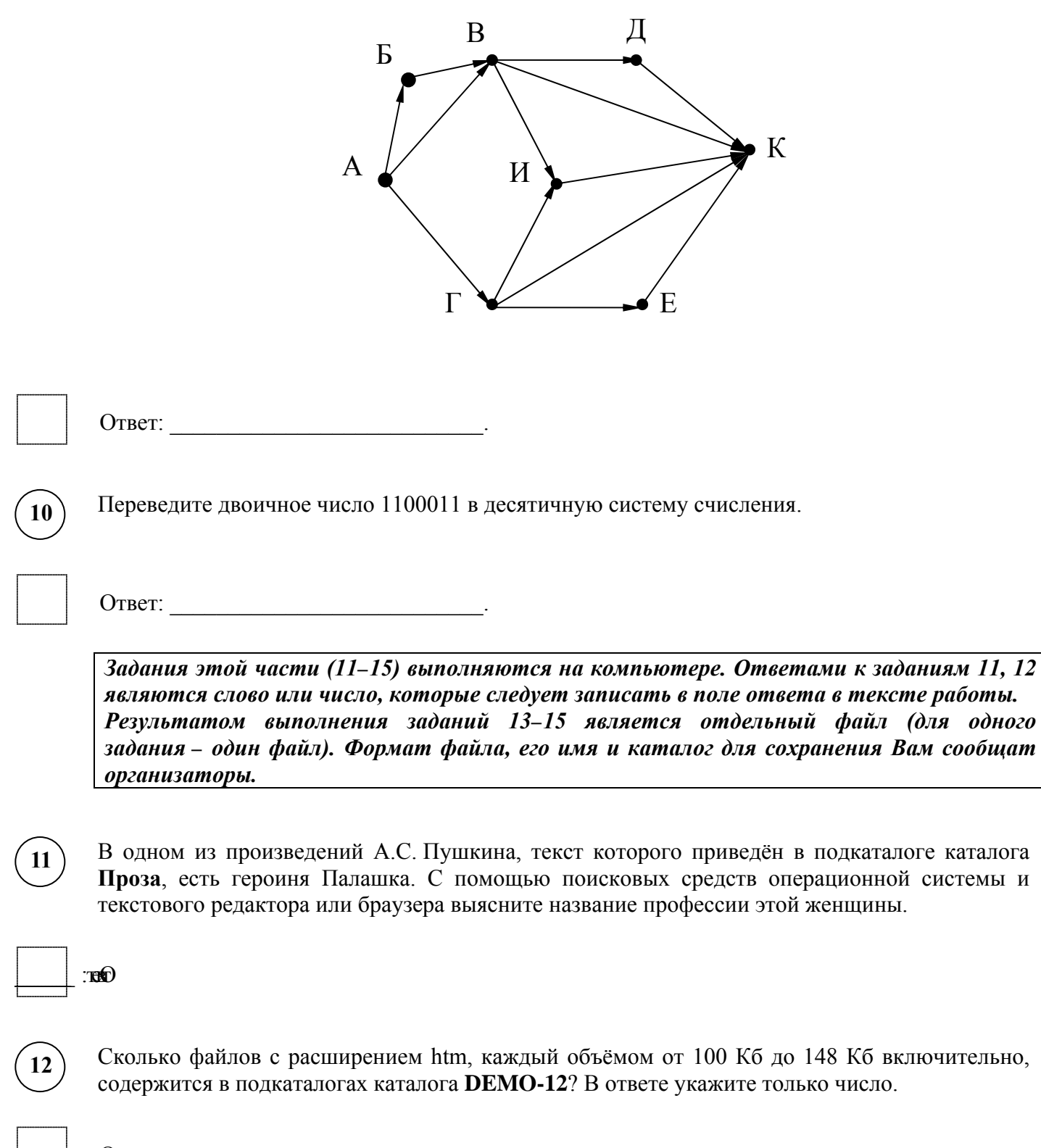

### *Выберите ОДНО из предложенных ниже заданий: 13.1 или 13.2 .*

**13.1**

Используя информацию и иллюстративный материал, содержащийся в каталоге DEMO-13, создайте презентацию из трёх слайдов на тему «Такса». В презентации должны содержаться краткие иллюстрированные сведения о внешнем виде, истории породы, темпераменте собак породы такса. Все слайды должны быть выполнены в едином стиле, каждый слайд должен быть озаглавлен.

Презентацию сохраните в файле, имя которого Вам сообщат организаторы экзамена.

## **Требования к оформлению работы**

1. Ровно три слайда без анимации. Параметры страницы (слайда): экран (16:9), ориентация альбомная.

2. Содержание, структура, форматирование шрифта и размещение изображений на слайдах:

● первый слайд – титульный слайд с названием презентации, в подзаголовке титульного слайда в качестве информации об авторе презентации указывается идентификационный номер участника экзамена;

● второй слайд – основная информация в соответствии с заданием, размещённая по образцу на рисунке макета слайда 2:

- заголовок слайда;
- два изображения;
- два блока текста;

● третий слайд – дополнительная информация по теме презентации, размещённая по образцу на рисунке макета слайда 3:

- заголовок слайда;
- три изображения;
- три блока текста.

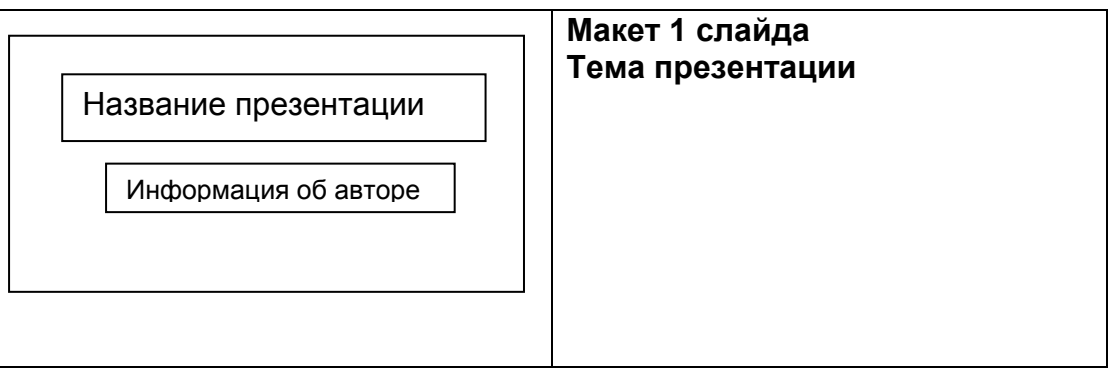

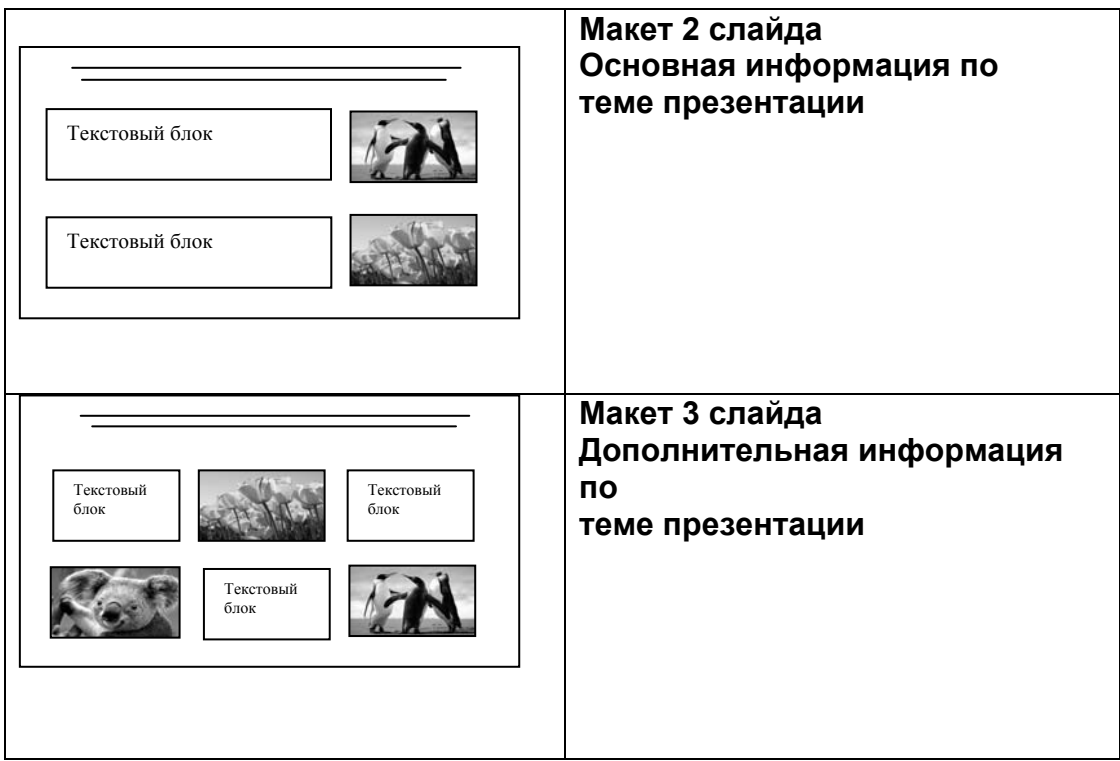

В презентации должен использоваться единый тип шрифта.

Размер шрифта для названия презентации на титульном слайде – 40 пунктов, для подзаголовка на титульном слайде и заголовков слайдов – 24 пункта, для подзаголовков на втором и третьем слайдах и для основного текста – 20 пунктов.

Текст не должен перекрывать основные изображения и сливаться с фоном.

**13.2**

Создайте в текстовом редакторе документ и напишите в нём следующий текст, точно воспроизведя всё оформление текста, имеющееся в образце.

Данный текст должен быть набран шрифтом размером 14 пунктов обычного начертания. Отступ первой строки первого абзаца основного текста – 1 см. Расстояние между строками текста не менее высоты одинарного, но не более полуторного междустрочного интервала. Основной текст выровнен по ширине; заголовок и текст в ячейках второго столбца таблицы – по центру. Текст в ячейках первого столбца таблицы выровнен по левому краю. В основном тексте и таблице есть слова, выделенные полужирным шрифтом и курсивом или подчёркиванием. Ширина таблицы меньше ширины основного текста. Таблица выровнена на странице по центру.

При этом допустимо, чтобы ширина Вашего текста отличалась от ширины текста в примере, поскольку ширина текста зависит от размеров страницы и полей. В этом случае разбиение текста на строки должно соответствовать стандартной ширине абзаца.

Интервал между текстом и таблицей не менее 12 пунктов, но не более 24 пунктов.

Текст сохраните в файле, имя которого Вам сообщат организаторы.

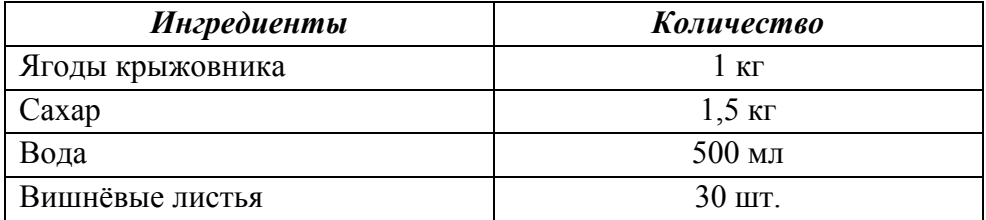

## **КРЫЖОВЕННОЕ ВАРЕНЬЕ**

Для варенья лучше взять недозрелые, зелёные ягоды *крыжовника*. Очищенные ягоды промыть и уложить в таз, перекладывая их вишнёвыми листьями. Залить крыжовник с листьями холодной водой и оставить на 5–6 часов. Приготовить сироп. Ягоды с листьями отбросить на дуршлаг и опустить в кипящий сироп. Варить 5 минут. Отсудить. Повторить процедуру 5-минутной варки 4–5 раз. Готовое варенье быстро охладить.

**14**

В электронную таблицу занесли результаты мониторинга стоимости бензина трёх марок (92, 95, 98) на бензозаправках города. На рисунке приведены первые строки получившейся таблицы.

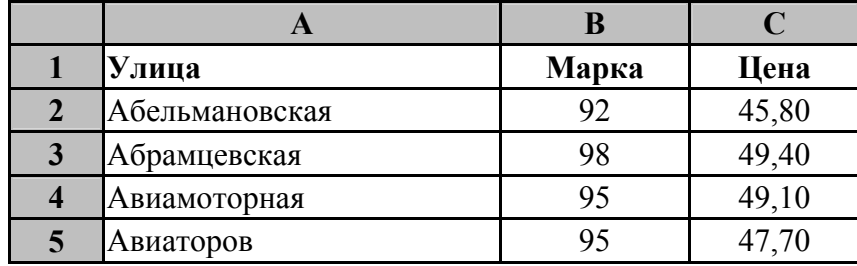

В столбце A записано название улицы, на которой расположена бензозаправка, в столбце B – марка бензина, который продаётся на этой заправке (одно из чисел 92, 95, 98), в столбце C – стоимость бензина на данной бензозаправке (в рублях, с указанием двух знаков дробной части). На каждой улице может быть расположена только одна заправка, для каждой заправки указана только одна марка бензина. Всего в электронную таблицу были занесены данные по 1000 бензозаправок. Порядок записей в таблице произвольный.

Откройте файл с данной электронной таблицей (расположение файла вам сообщат организаторы экзамена). На основании данных, содержащихся в этой таблице, выполните задания.

- 1. Какова максимальная цена бензина марки 92? Ответ на этот вопрос запишите в ячейку F2 таблицы.
- 2. Сколько бензозаправок продаёт бензин марки 92 по максимальной цене в городе? Ответ на этот вопрос запишите в ячейку F3 таблицы.
- 3. Постройте круговую диаграмму, отображающую соотношение количества бензозаправок, продающих бензин дешевле 45 рублей за литр, от 45 до 50 рублей за литр включительно и дороже 50 рублей за литр. Левый верхний угол диаграммы разместите вблизи ячейки G6. В поле диаграммы должны присутствовать легенда (обозначение, какой сектор диаграммы соответствует каким данным) и числовые значения данных, по которым построена диаграмма.

Полученную таблицу необходимо сохранить под именем, указанным организаторами экзамена.

#### **ви ФЮ** впиребъВили 1.51  $\overline{2}$ . : йинада з еки хын

Исполнитель Робот умеет перемещаться по лабиринту, начерченному на плоскости, разбитой на клетки. Межлу соселними (по сторонам) клетками может стоять стена, через которую Робот пройти не может.

У Робота есть девять команд. Четыре команды - это команды-приказы:

#### вверх вниз влево вправо

При выполнении любой из этих команд Робот перемещается на одну клетку соответственно: вверх ↑, вниз ↓, влево ←, вправо →. Если Робот получит команду передвижения сквозь стену, то он разрушится.

Также у Робота есть команда закрасить, при которой закрашивается клетка, в которой Робот находится в настоящий момент.

Ещё четыре команды – это команды проверки условий. Эти команды проверяют, свободен ли путь для Робота в каждом из четырёх возможных направлений:

### сверху свободно снизу свободно слева свободно справа свободно

Эти команды можно использовать вместе с условием «если», имеющим следующий вид:

если условие то

последовательность команд

**BCC** 

 $[5.]$ 

Здесь условие - одна из команд проверки условия.

Последовательность команд - это одна или несколько любых команд-приказов.

Например, для передвижения на одну клетку вправо, если справа нет стенки и закрашивания клетки, можно использовать такой алгоритм:

## если справа свободно то

вправо

#### закрасить

**BCC** 

В одном условии можно использовать несколько команд проверки условий, применяя логические связки и, или, не, например:

#### если (справа свободно) и (не снизу свободно) то

вправо

**BCC** 

Для повторения последовательности команд можно использовать цикл «пока», имеющий следующий вид:

нц пока условие

последовательность команд

КЦ

Например, для движения вправо, пока это возможно, можно использовать следующий алгоритм:

#### нц пока справа свободно вправо

КП

## **Выполните задание**

Робот находится в левом верхнем углу огороженного пространства, имеющего форму прямоугольника. **Размеры прямоугольника неизвестны**. Один из возможных размеров прямоугольника и расположение Робота внутри прямоугольника приведено на рисунке (Робот обозначен буквой «Р»):

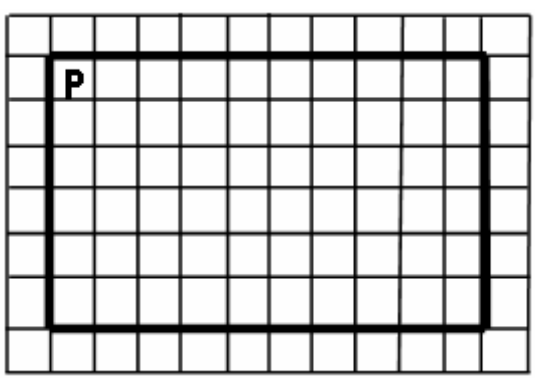

Напишите для Робота алгоритм, закрашивающий четыре угловые клетки прямоугольника. Робот должен закрасить только угловые клетки. Например, для приведённого выше рисунка Робот должен закрасить следующие клетки (см. рисунок):

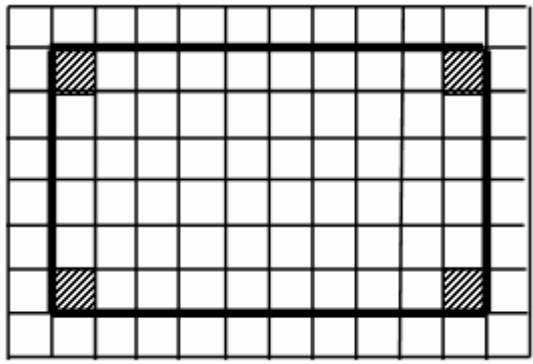

Конечное расположение Робота может быть произвольным. Алгоритм должен решать задачу для произвольного размера поля и любого допустимого расположения стен внутри прямоугольного поля. При исполнении алгоритма Робот не должен разрушиться.

Алгоритм может быть выполнен в среде формального исполнителя или записан в текстовом редакторе.

Сохраните алгоритм в формате программы Кумир или в текстовом файле. Название файла и каталог для сохранения Вам сообщат организаторы экзамена.

## Напишите программу для решения следующей задачи.

Ученики 4 класса вели дневники наблюдения за погодой и ежедневно записывали дневную температуру. Найдите среднюю температуру для дней, когда температура поднималась выше нуля градусов. Определите количество таких дней. Гарантируется, что за время наблюдения хотя бы в один из дней температура поднималась выше нуля градусов.

Программа получает на вход количество дней, в течение которых проводилось наблюдение N (1 ≤ N ≤ 31), затем для каждого дня вводится температура.

## **Пример работы программы:**

**15.2**

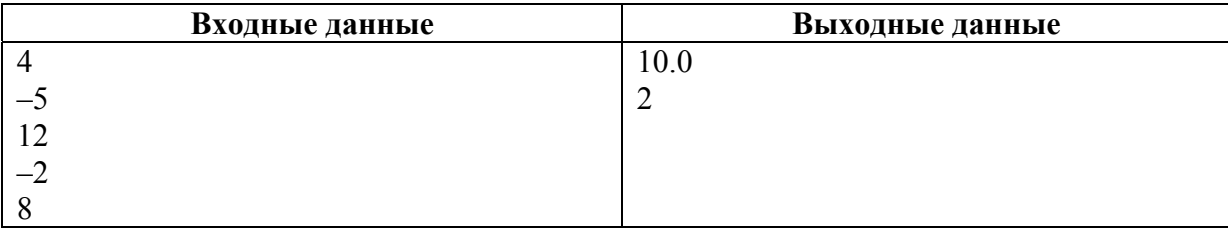